## **Resources**

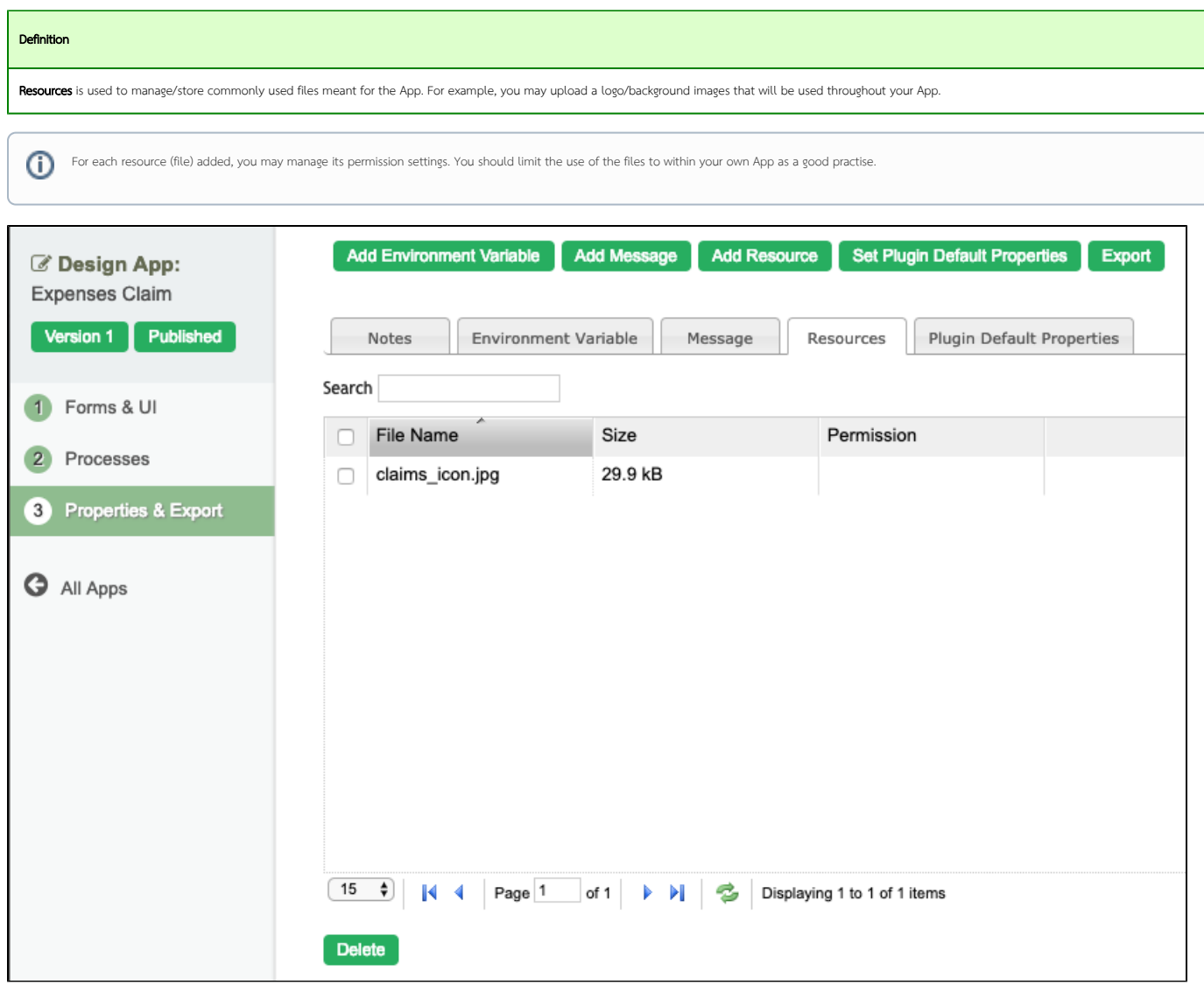

## Figure 1: Properties & Export - Resources

 $\overline{a}$ 

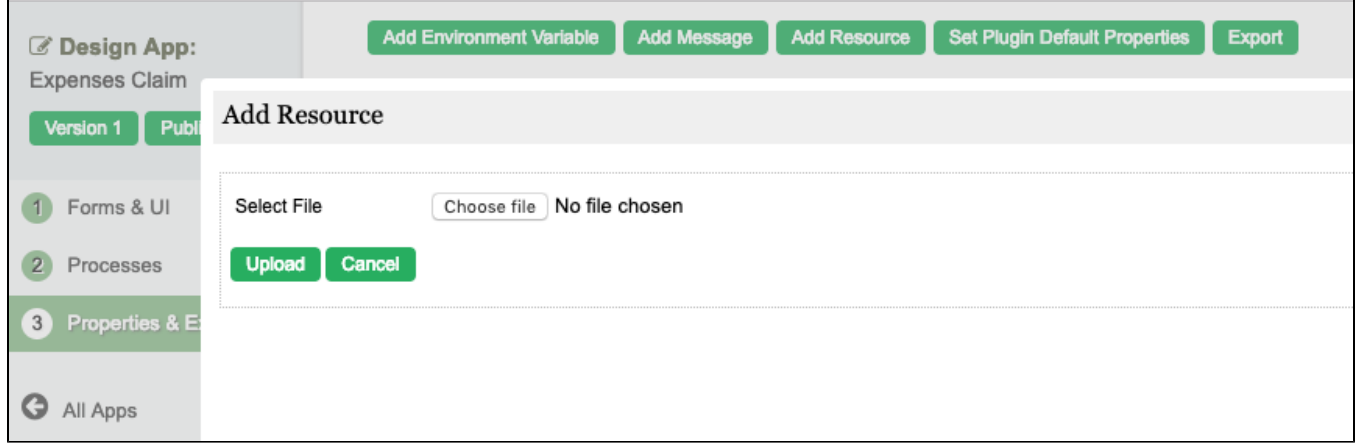

## Figure 2: Properties & Export - Resources - Add Resource

Add Resource allows you to upload a file to be added into the App.

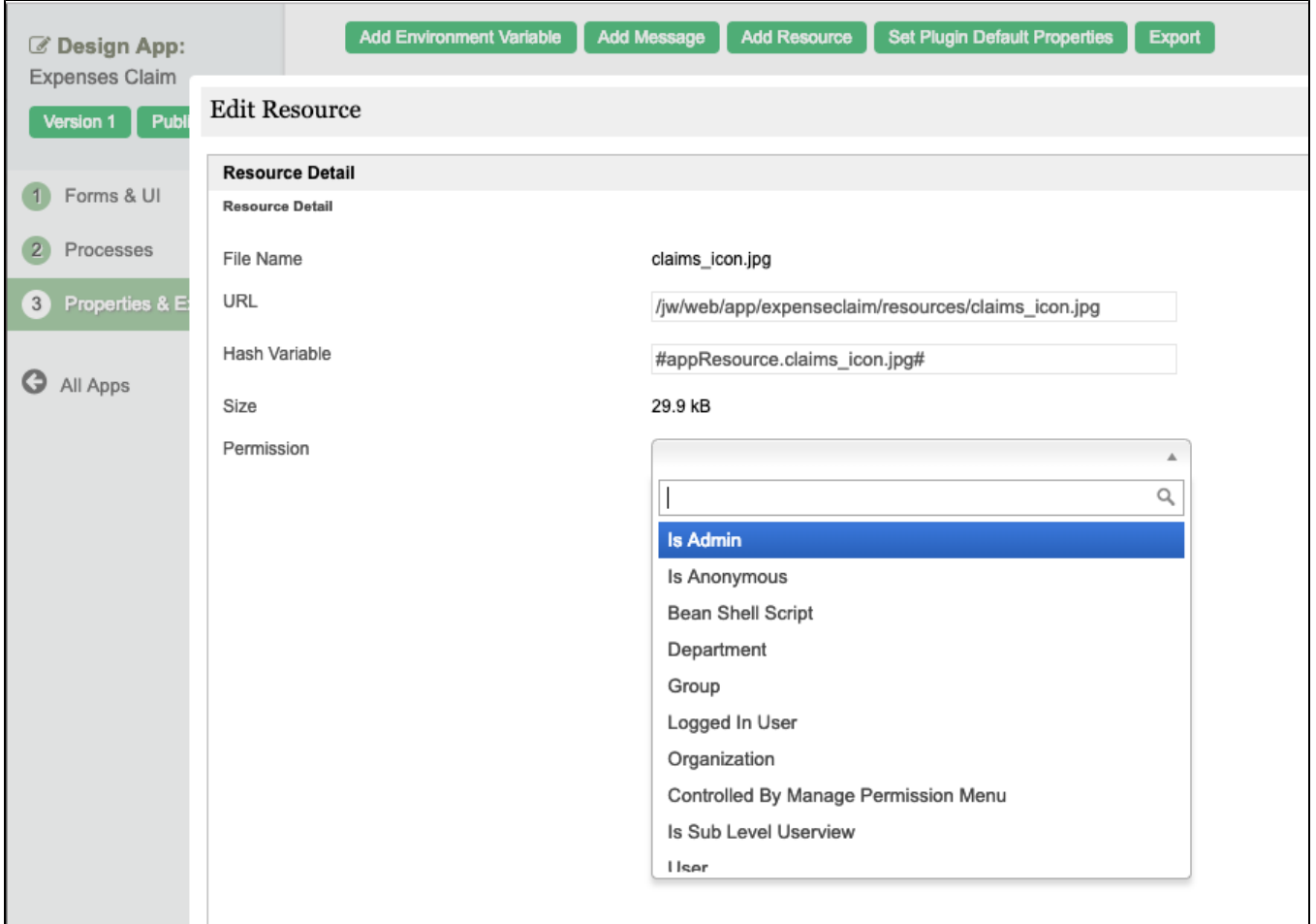

## Figure 2: Properties & Export - Resources - Edit Resource

Edit Resource allows you to manage the individual resource file. You may obtain the relative URL to access the file or make use of the hash variable given within the scope of the App for convenience. The hash variable woul resolve into a relative URL same as the "URL" given.

The access of the file can be managed through "Permission" attribute.